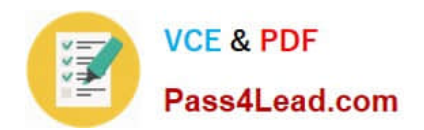

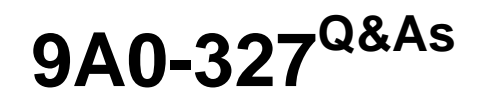

Adobe CQ 5.5 Component Developer ACE Exam

# **Pass Adobe 9A0-327 Exam with 100% Guarantee**

Free Download Real Questions & Answers **PDF** and **VCE** file from:

**https://www.pass4lead.com/9A0-327.html**

100% Passing Guarantee 100% Money Back Assurance

Following Questions and Answers are all new published by Adobe Official Exam Center

**C** Instant Download After Purchase

**83 100% Money Back Guarantee** 

- 365 Days Free Update
- 800,000+ Satisfied Customers

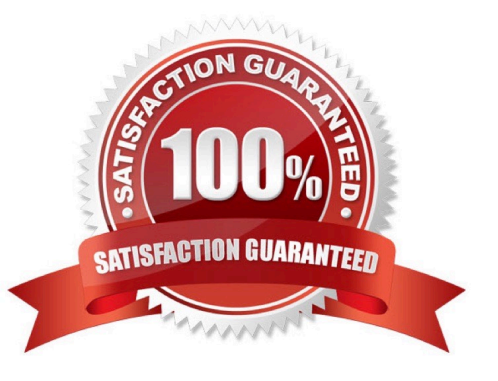

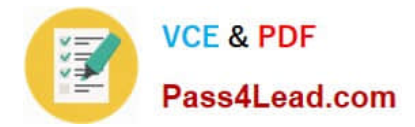

### **QUESTION 1**

How can you configure a CQ component to allow an Author to edit content without opening a dialog?

- A. Create and configure the /cq:editConfig/cq:inplaceEditing node under the component node.
- B. Create and configure the /cq:editConfig/cq:inplaceEditing node under the component\\'s design dialog node.
- C. Create and configure the /cq:editConfig/cq:dropTargets node under the component node.
- D. Create and configure the /cq:editConfig/cq:inplaceEditing node under the component\\'s default script node.

Correct Answer: A

### **QUESTION 2**

How do you create a configuration for an OSGi bundle within CRX that is specific to only the author instance?

A. Add a property called "run\_mode" to the node sling:OsgiConfig and assign it the value "author".

B. Use the CRX browser to create a folder in /apps/myproject called "author" and then create a new node and select "nt:unstructured" as the node type.

C. Use the CRX browser to create a folder in /apps/myproject called "author" and then create a new node and select "sling:OsgiConfig" as the node type.

D. Use the CRX browser to create a folder in /apps/myproject called "config.author" and then create a new node and select "sling:OsgiConfig" as the node type

Correct Answer: D

### **QUESTION 3**

You want to debug a CQ HTML client library in the author instance. You want to avoid compressing the JavaScript file. What must you do?

- A. Add a property called debugClientLibs to the js.txt and set the value to true.
- B. Add a property called debug the client library root node and set the value to true.
- C. Add a query parameter to the URL called debugClientLibs with the value true.
- D. Specify an attribute called debug in the tag and set the value to true.

Correct Answer: C

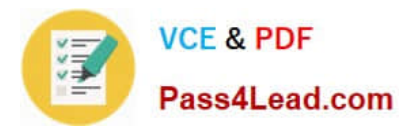

### **QUESTION 4**

You want to check the response time of a request for a page. Which log file should you choose?

- A. /crx- quickstart/logs/server.log.
- B. /crx- quickstart/logs/request.log.
- C. /crx- quickstart/logs/access.log.
- D. /crx- quickstart/logs/stdout.log.

Correct Answer: B

### **QUESTION 5**

How do you disable WebDAV access on the publish instance?

A. Remove the WebDAV bundle from the Apache Felix Web OSGI console

B. In the CRX User Management Console disable the WebDAV user group

C. Comment according servlet mappings in web.xml and stop the WebDAV bundle in the Apache Felix Web OSGi console

D. Start CQ with java -jar cq-publish-4503.jar -nobrowser -nowebdav

Correct Answer: C

[Latest 9A0-327 Dumps](https://www.pass4lead.com/9A0-327.html) [9A0-327 PDF Dumps](https://www.pass4lead.com/9A0-327.html) [9A0-327 Exam Questions](https://www.pass4lead.com/9A0-327.html)

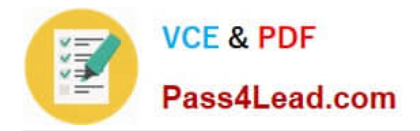

To Read the Whole Q&As, please purchase the Complete Version from Our website.

# **Try our product !**

100% Guaranteed Success 100% Money Back Guarantee 365 Days Free Update Instant Download After Purchase 24x7 Customer Support Average 99.9% Success Rate More than 800,000 Satisfied Customers Worldwide Multi-Platform capabilities - Windows, Mac, Android, iPhone, iPod, iPad, Kindle

We provide exam PDF and VCE of Cisco, Microsoft, IBM, CompTIA, Oracle and other IT Certifications. You can view Vendor list of All Certification Exams offered:

## https://www.pass4lead.com/allproducts

# **Need Help**

Please provide as much detail as possible so we can best assist you. To update a previously submitted ticket:

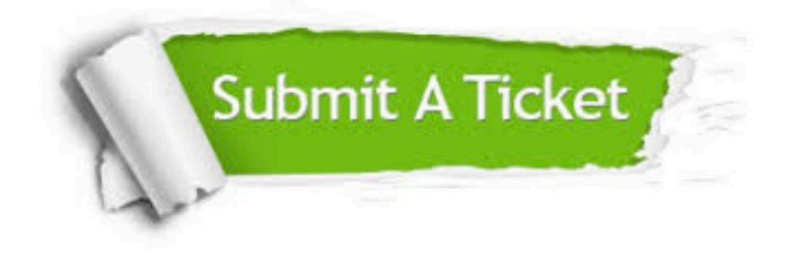

#### **One Year Free Update**

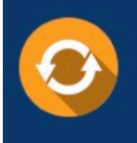

Free update is available within One fear after your purchase. After One Year, you will get 50% discounts for updating. And we are proud to .<br>poast a 24/7 efficient Customer Support system via Email

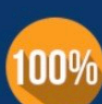

**Money Back Guarantee** To ensure that you are spending on

quality products, we provide 100% money back guarantee for 30 days from the date of purchase

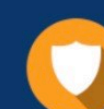

#### **Security & Privacy**

We respect customer privacy. We use McAfee's security service to provide you with utmost security for vour personal information & peace of mind.

Any charges made through this site will appear as Global Simulators Limited. All trademarks are the property of their respective owners. Copyright © pass4lead, All Rights Reserved.